**PSJ** PSJGLOBAL

# Bitget CYCON 이체

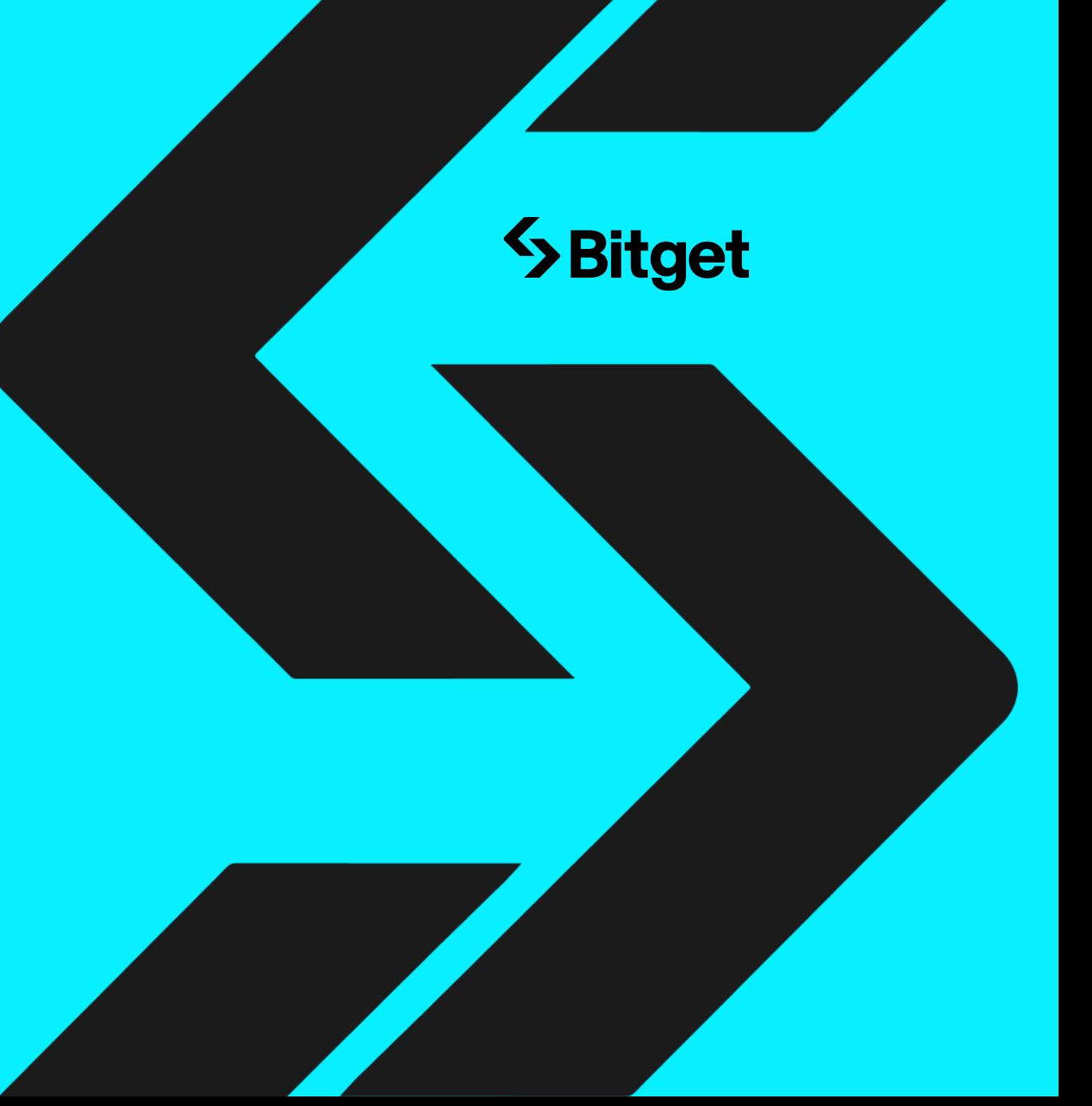

## I Bitget CYCON 이체방법

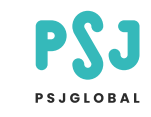

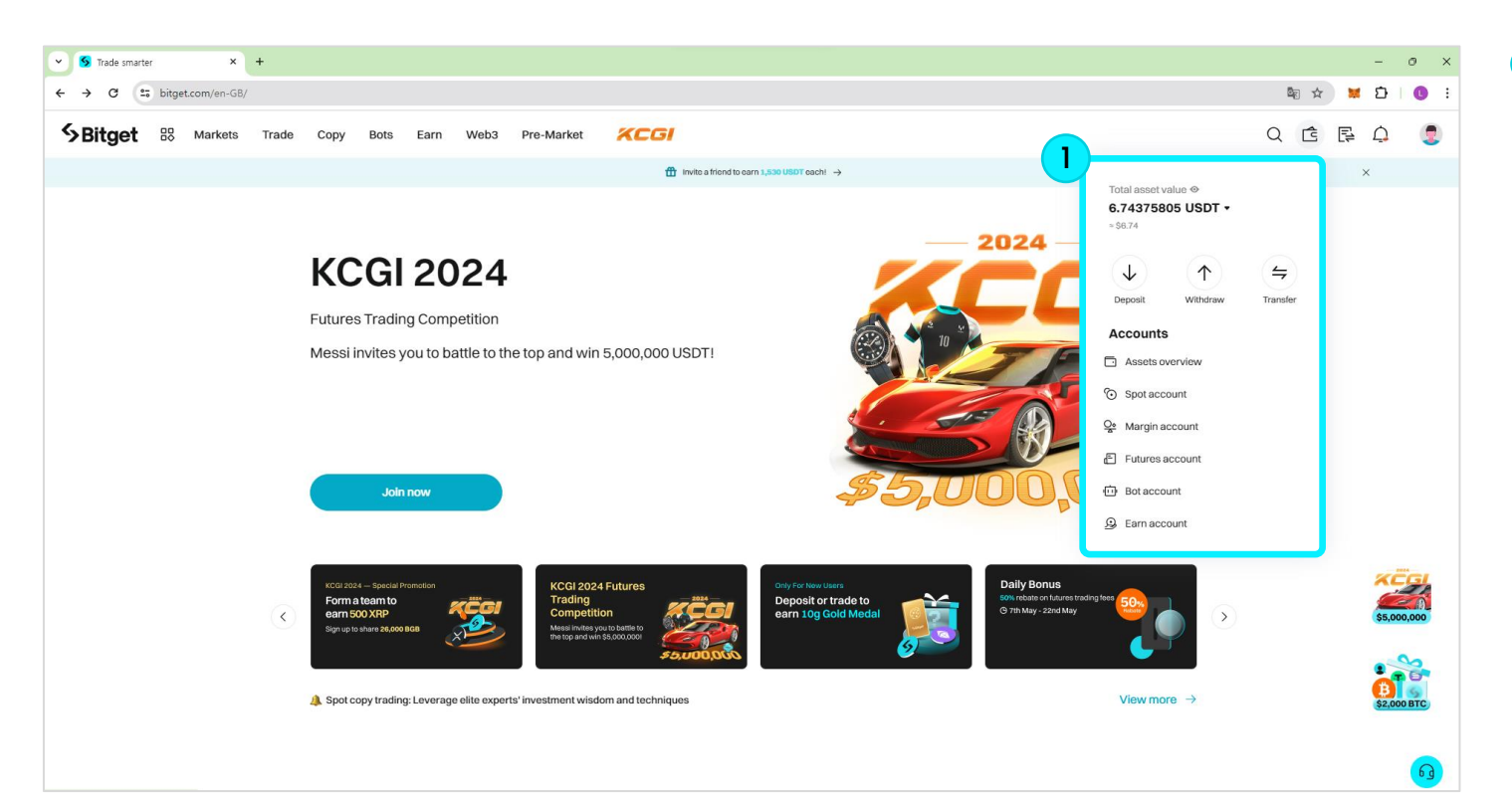

#### **Step1**

비트겟 로그인 후 마우스로 지갑 아이콘 표시 후 Withdraw을 클릭해주세요.

## **l Bitget CYCON**

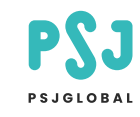

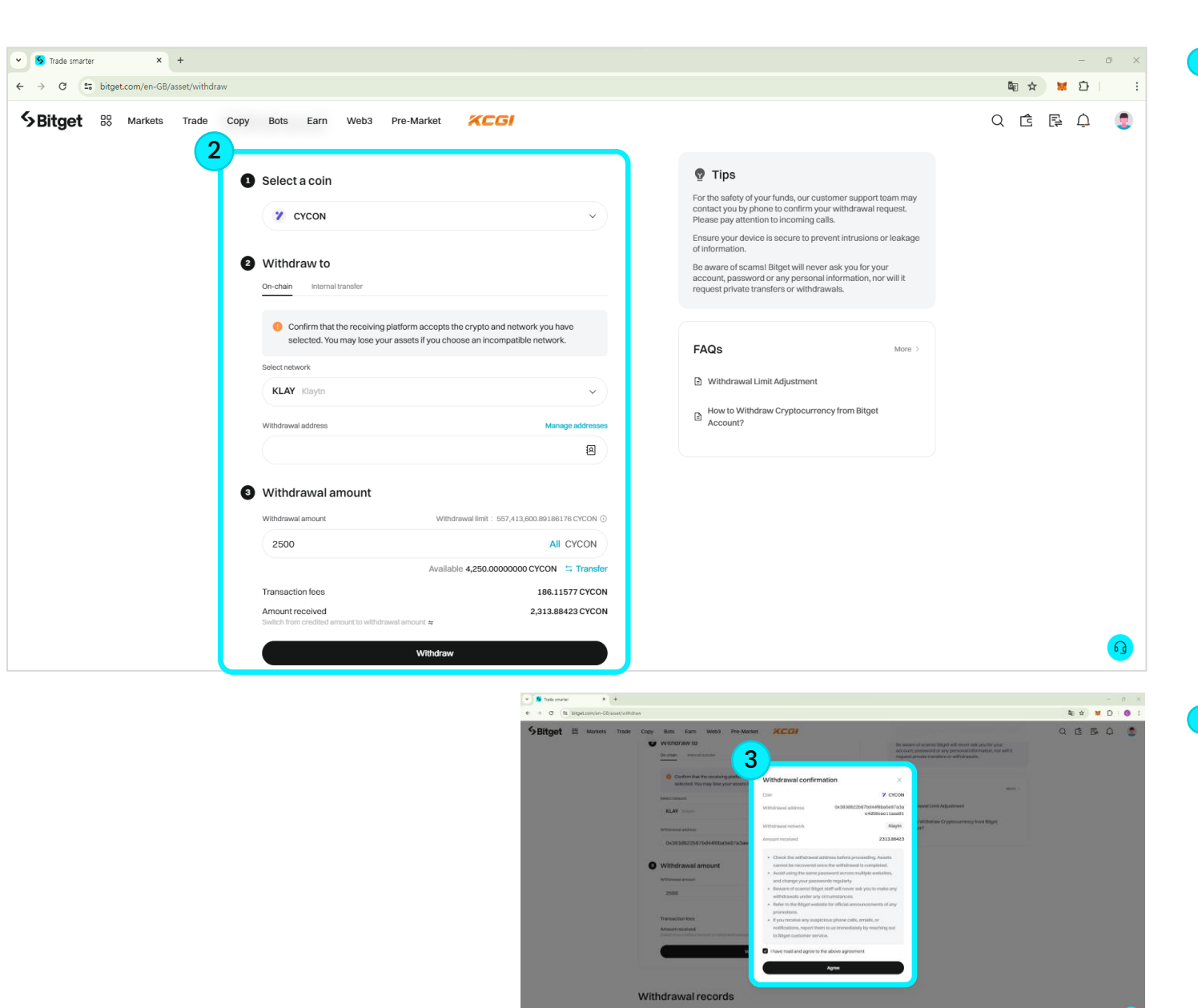

**Step2** 클릭 시 나타나는 화면에서 아래 사항들을 입력해주세요.

[1] Select a coin은 CYCON을 선택해주세요. [2] Withdrawal address는 지갑 주소를 입력해주세요. [3] 이체 수량을 입력해주세요.

그리고 아래 Withdrawal 버튼을 클릭해주세요.

\* 최소 이체 수량은 2500 CYCON 입니다.

#### **Step3**

Withdrawal confirmation 화면 생성 시 address / Network / 확인하시고 Agree 버튼을 클릭해주세요.

## I Bitget CYCON 이체방법

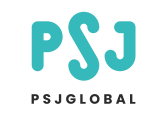

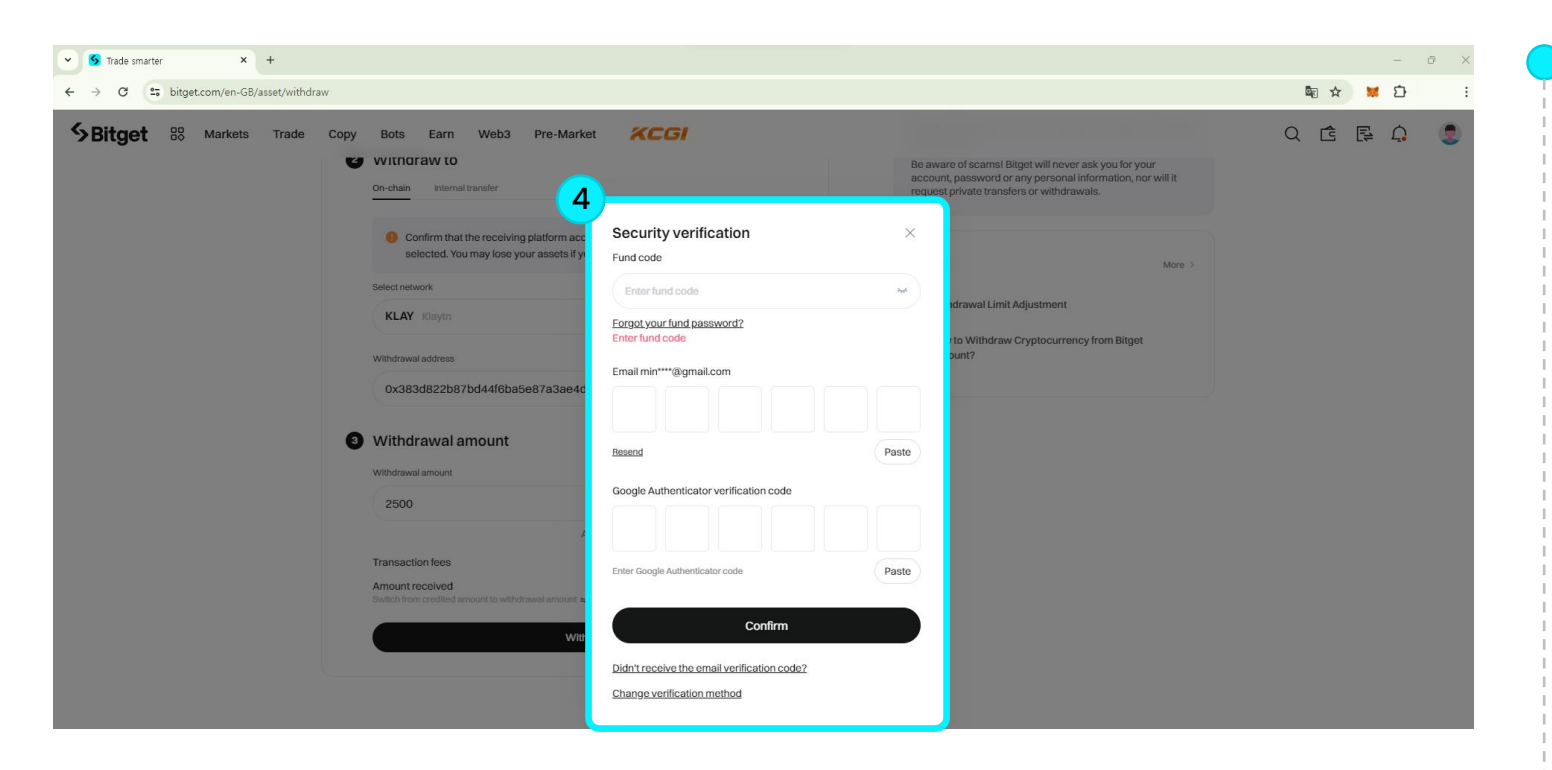

### **Step4**

다음과 같은 화면 생성 시 아래 사항을 입력해주세요.

#### 출금 요청 시 나타나는 보안 사항들은 개인마다 다를 수 있습니다.

- \* Fund code 입출금 비밀번호 입력
- \* Email 자신의 이메일로 전송된 보안 코드 입력
- \* Google Authenticator verification code
- Authenticator 앱을 사용하여 보안 코드 입력

## I Bitget CYCON 이체방법

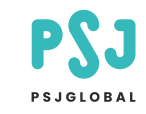

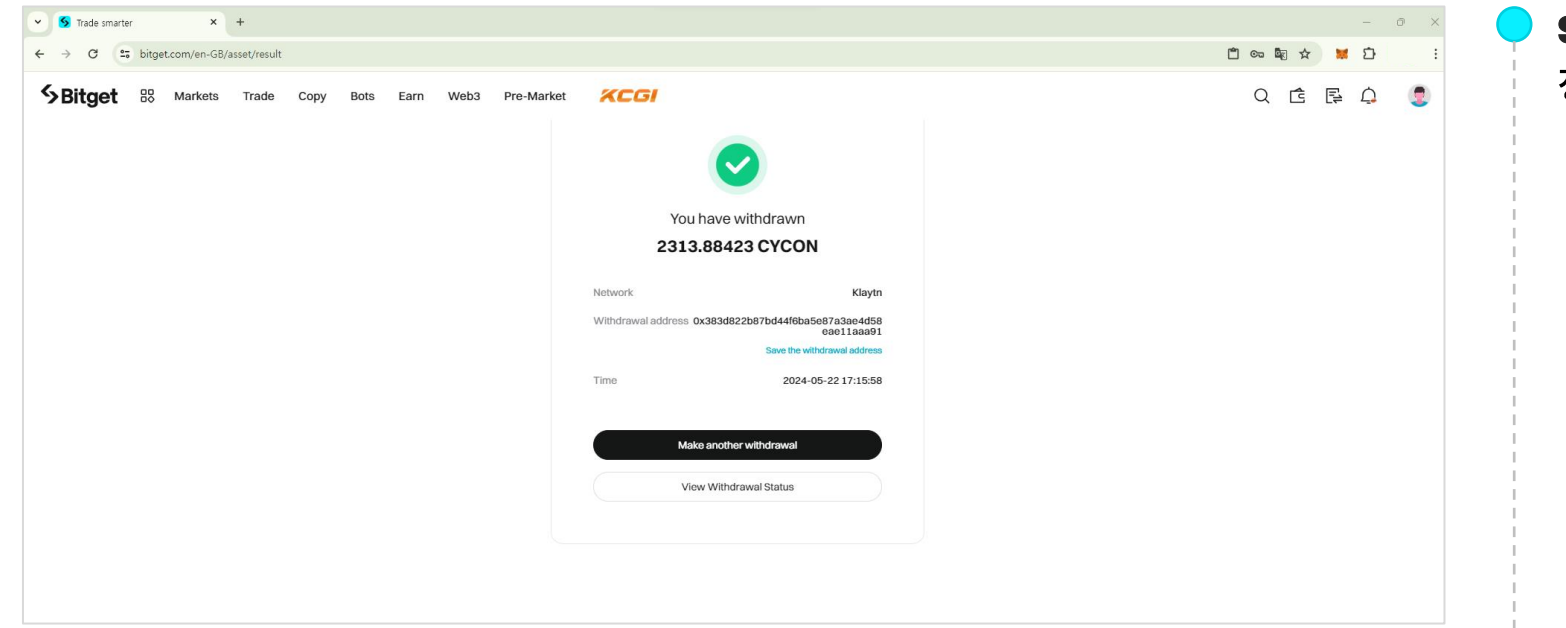

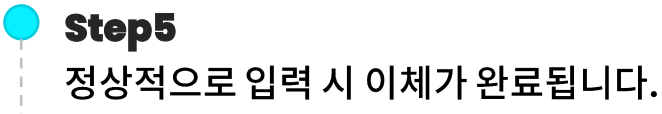